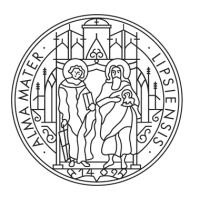

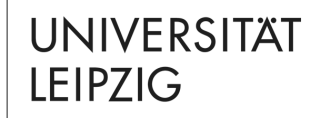

### Master ECR

# **Module registration in the Master's programme Early Childhood Research**

As of 20 September 2023 Tina Tuchscheerer, Clemens Sett Study Office

## **SYSTEMS USED AT LEIPZIG UNIVERSITY**

- − 1 TOOL
	- − System / "TOOL" for module registration
- − 2 AlmaWeb
	- − Administration of module and course registrations and associated examination registrations
	- − If necessary, the module deregistration takes place here (until 4 weeks before the end of the lecture period - in WiSe 2023/24: **6 January 2024**)
	- − System for academic achievements and study documents
	- Messages on study organisation
- − 3 Moodle
	- − Learning platform; Accompanying courses with materials

− The address (URL) of the TOOL enrolment system is: [https://tool.uni-leipzig.de](https://tool.uni-leipzig.de/)

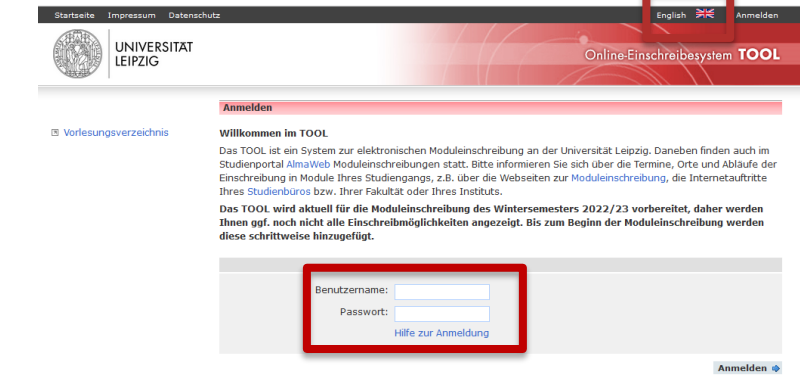

To register, you will need the access data (university login and password) that you received upon enrolment (For information see https://www.urz.uni[leipzig.de/en/servicekatalog/servicedetail/service/uni-login](https://www.urz.uni-leipzig.de/en/servicekatalog/servicedetail/service/uni-login))

**UNIVERSITAT** Faculty of Education, Study Office, Master's Programme Coordination **IFIPZIG** 

− Left side selection "book modules" > registration group "M.Sc. Early Childhood Research" > "next"

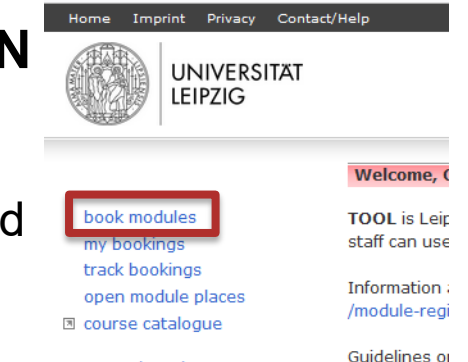

- − Notes:
	- − Only registration groups assigned to the own degree programme are displayed
	- − If the enrolment phase has not yet started or has already ended, enrolment groups are greyed out
	- − If the registration group "M.Sc. ECR" is not displayed, please contact the Study Office (via email to studkoor.master.ewi@uni-leipzig.de)

#### choose a registration group

Please only choose registration groups that are relevant for you in the current semester. Please refer to your study schedule or the information of your core subject to find out which modules you have to take.

#### registration groups with first-come first-served mechanism

- M.Sc. Early Childhood Research (registration: 25.09.2023, 12:00 to 02.10.2023, 17:00)
- O Sprachenmodule des Sprachenzentrums (registration: 27.09.2023, 12:00 to 07.10.2023, 17:00)

#### optional registration groups

- O Angebote des Spracheninstituts e.V. (kostenpflichtig) (registration: 30.08.2023, 09:00 to 20.12.2023,  $00:00$
- Tutoring-Kolleg WiSe 2023/24 (fakultativ) (registration: 01.09.2023, 12:00 to 17.09.2023, 23:59)
- Universitätsrechenzentrum IT-Schulungen (fakultativ) (WiSe 2023/24) (registration: 07.08.2023, 12:00 to 06.12.2023, 23:59)
- O Veranstaltungsangebote des Academic Lab Wintersemester 2023/24 (fakultativ) (registration: 15.09.2023, 12:00 to 15.03.2024, 23:59)
- Veranstaltungsangebote des Career Service Wintersemester 2023/24 (fakultativ) (registration: 26.09.2023, 12:00 to 20.03.2024, 23:59)

⊕ Back x Cancel

Next

- − Select the modules you would like to take
- − as a rule, the modules provided for in the study plan, i.e. for 1st semester ECR:
	- − 05-ECR-0001, 05-ECR-0002, 05-ECR-0014
	- − > Confirmation via "next"
- Notes:
	- − In column "TNV" participation requirements are mentioned
	- − If a module cannot be selected, it is greyed out > the reason for the non-availability is explained with a red note

#### **M.Sc. Early Childhood Research**

Please select the modules you would like to take this semester. Please note the fulfillment of the participation requirement, if applicable.

If you have any questions or problems during the enrollment process, please contact the study office immediately. Please use the email address studkoor, master, ewi@uni-leipzig.de.

Our office hours during the enrollment period can be found here: https://www.erzwiss.uni-leipzig.de/en/study/imstudium/moduleinschreibung-1

#### choose your modules (min. 1 / max. 4)

#### show all | hide all

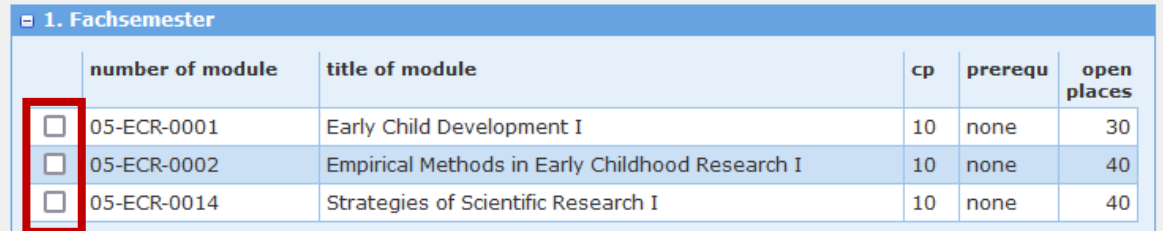

**n** 3. Fachsemester

⊕ Back **\*** Cancel

**UNIVERSITAT** Faculty of Education, Study Office, Master's Programme Coordination LEIPZIG

**Next** 

### **1 TOOL - MY BOOKINGS**

- − After successfully saving the module selection, automatic forwarding to the "my bookings" page
- − Module selection can be controlled and changed or deleted as often as desired during the enrolment period
- − After the end of the registration period (2 October, 5 p.m.) you are bindingly enrolled for module and module examination (status: "allocated"), the corresponding modules are highlighted in green
- − From 5 October 2023 booked modules are visible in AlmaWeb

### **1 TOOL - QUESTIONS / PROBLEMS WITH ENROLMENT**

Either by Contact/Celp in TOOL

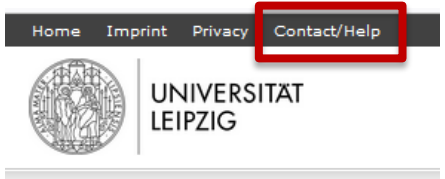

- Guide to module registration for students, see https://www.uni[leipzig.de/fileadmin/ul/Dokumente/TOOL\\_Leitfaden\\_Stu](https://www.uni-leipzig.de/fileadmin/ul/Dokumente/TOOL_Leitfaden_Studierende_en.pdf) dierende\_en.pdf
- − Or via email to the Study Office: studkoor.master.ewi[@uni-leipzig.de](mailto:tina.tuchscheerer@uni-leipzig.de)

### **2 ALMAWEB - CHECK MODULE REGISTRATION**

− The address (URL) of the AlmaWeb study portal is: <https://almaweb.uni-leipzig.de/>

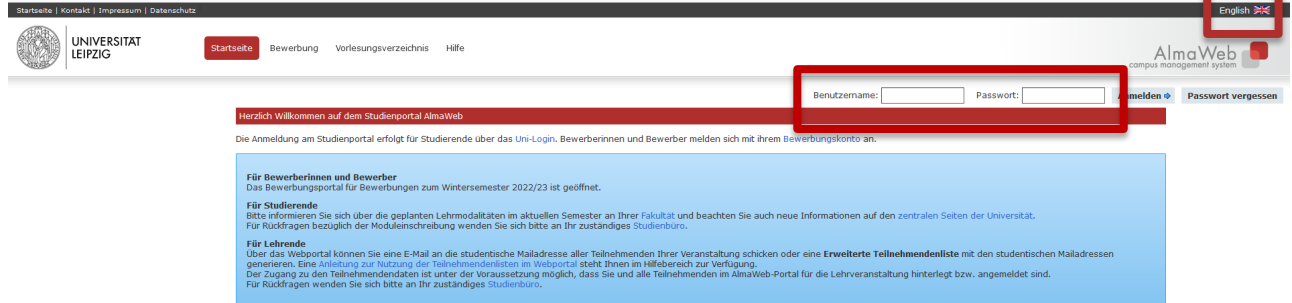

− To register, you will need the access data (university login and password) that you received upon enrolment (For information see https://www.urz.uni-

[leipzig.de/en/servicekatalog/servicedetail/service/uni-login](https://www.urz.uni-leipzig.de/en/servicekatalog/servicedetail/service/uni-login))

### **2 ALMAWEB - CHECK MODULE REGISTRATION**

− From 5 October 2023 modules are visible in AlmaWeb

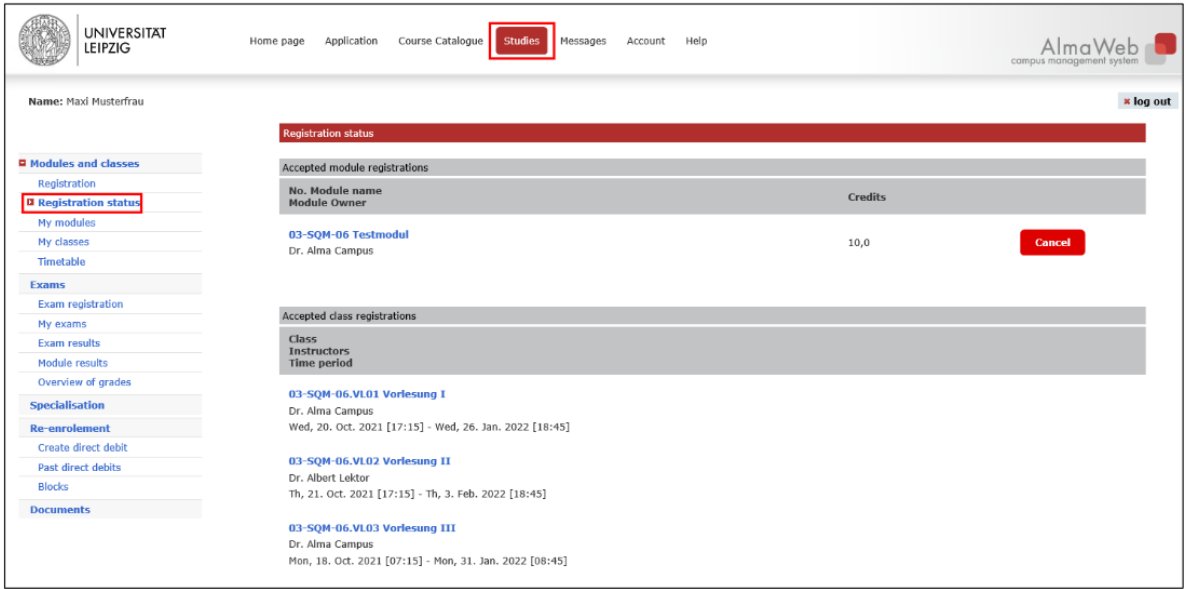

### **2 ALMAWEB - MODULE DEREGISTRATION**

- During the deregistration period (up to 4 weeks before the end of lectures - in WiSe 2023/24: **6 January 2024**) you can deregister from selected modules
- − Deregistration from a module always means deregistration from all the courses it contains as well as from all the associated module examinations
- − If you have already completed achievements in this module, these will be lost
- − In AlmaWeb via tab "Studies" > left side navigation "Registration status" > button "Cancel"

### **3 MOODLE - REGISTER FOR COURSES**

The address (URL) of the Moodle Learning platform is: <https://moodle2.uni-leipzig.de/>

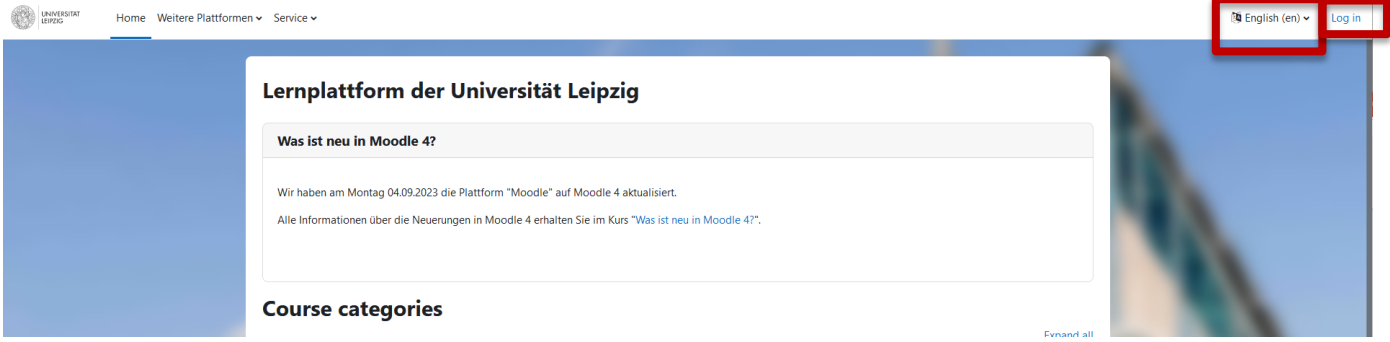

− To register, you will need the access data (university login and password) that you received upon enrolment (For information see https://www.urz.uni[leipzig.de/en/servicekatalog/servicedetail/service/uni-login](https://www.urz.uni-leipzig.de/en/servicekatalog/servicedetail/service/uni-login))

**UNIVERSITAT** Faculty of Education, Study Office, Master's Programme Coordination **IFIPZIG** 

**IFIPZIG** 

### **3 MOODLE - FÜR KURSE ANMELDEN**

- − Generally, you will be signed in your courses automatically through module registration via TOOL
- − You can find Moodle courses also via:

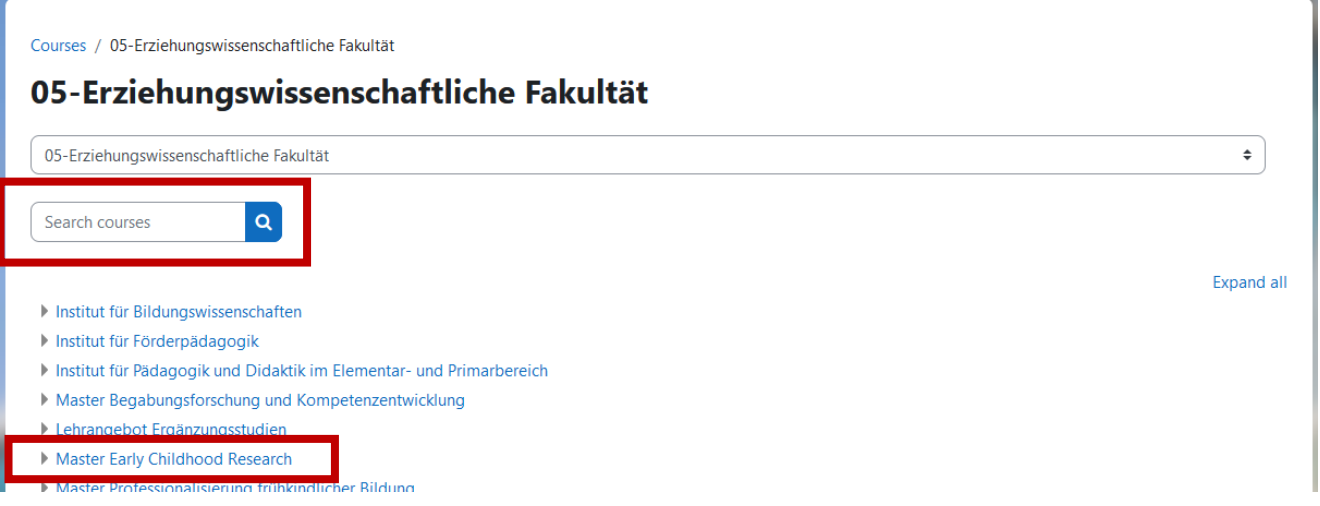

### **FURTHER INFORMATION**

- − Guide to module registration: https://www.uni[leipzig.de/fileadmin/ul/Dokumente/TOOL\\_Leitfaden\\_Stu](https://www.uni-leipzig.de/fileadmin/ul/Dokumente/TOOL_Leitfaden_Studierende_en.pdf) dierende\_en.pdf
- − [General Information on enrolment: https://www.uni](https://www.uni-leipzig.de/en/studying/current-students/module-registration)leipzig.de/en/studying/current-students/moduleregistration
- − Guide to module deregistration: https://www.uni[leipzig.de/fileadmin/ul/Dokumente/abmelden-von](https://www.uni-leipzig.de/fileadmin/ul/Dokumente/abmelden-von-modulen_almaweb_klickanleitung_englisch_en.pdf)modulen\_almaweb\_klickanleitung\_englisch\_en.pdf

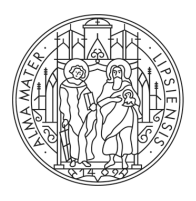

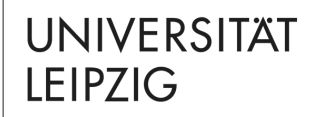

# **QUESTIONS?**

### **Tina Tuchscheerer, Clemens Sett** Study Office

Marschnerstr. 31, 04109 Leipzig, Haus 3, R 112, 113

[https://www.erzwiss.uni-leipzig.de/en/studium/beratung-und](https://www.erzwiss.uni-leipzig.de/en/studium/beratung-und-service/studienbuero)service/studienbuero studkoor.master.ewi@uni-leipzig.de

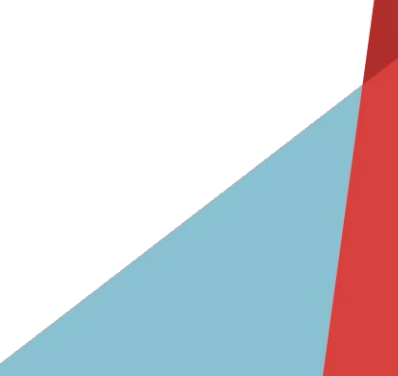

### **ENROLMENT AT LEIPZIG UNIVERSITY**

- − Getting to Leipzig International Centre: [https://www.uni-leipzig.de/en/international/studying-at](https://www.uni-leipzig.de/en/international/studying-at-leipzig-university/prospective-students#c674634)leipzig-university/prospective-students#c674634
- − For late enrolment (between October 5 and end of October) and problems with enrolment: please contact Ms Stefanie Kölling [stefanie.koelling@zv.uni-leipzig.de](mailto:Stefanie.koelling@zv.uni-leipzig.de)
- − Information on enrolment and academic induction: [https://www.uni-leipzig.de/en/studying/current](https://www.uni-leipzig.de/en/studying/current-students/enrolment-and-academic-induction)students/enrolment-and-academic-induction
- − Contact and advice International Centre: [https://www.uni-leipzig.de/en/international/contact-and](https://www.uni-leipzig.de/en/international/contact-and-advice#c329838)advice#c329838